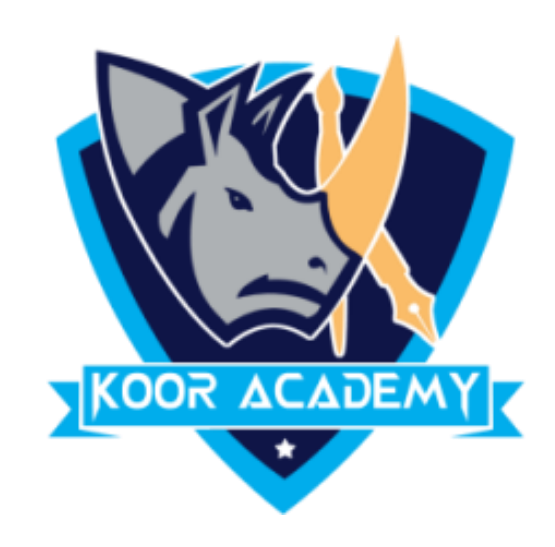

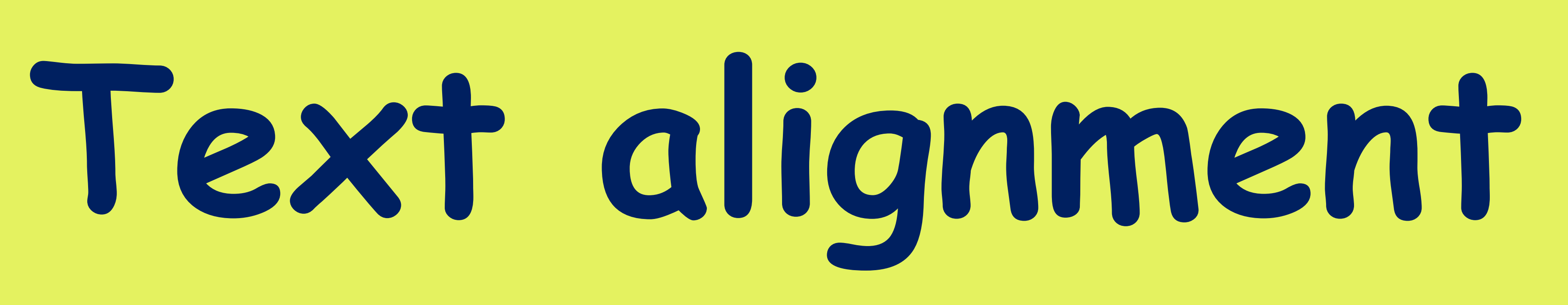

www.kooracademy.com

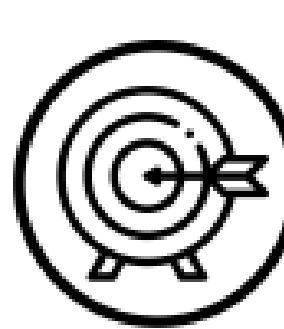

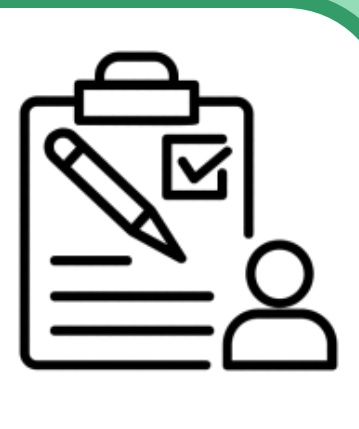

www.kooracademy.com

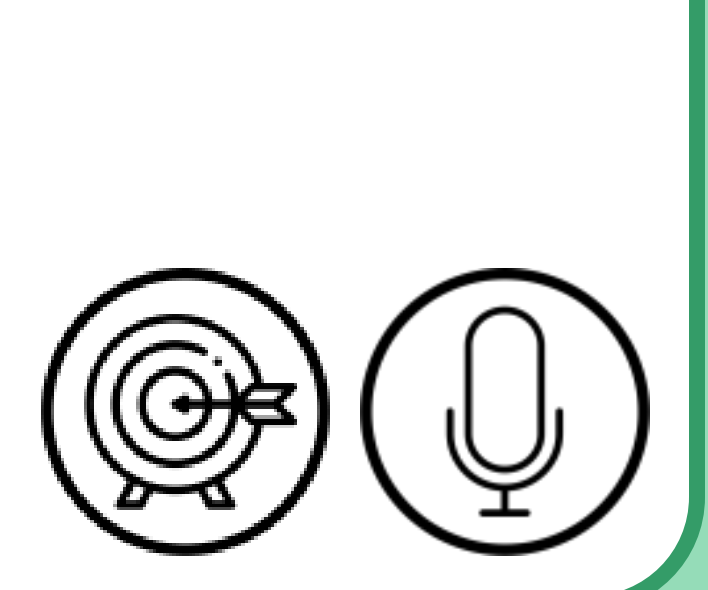

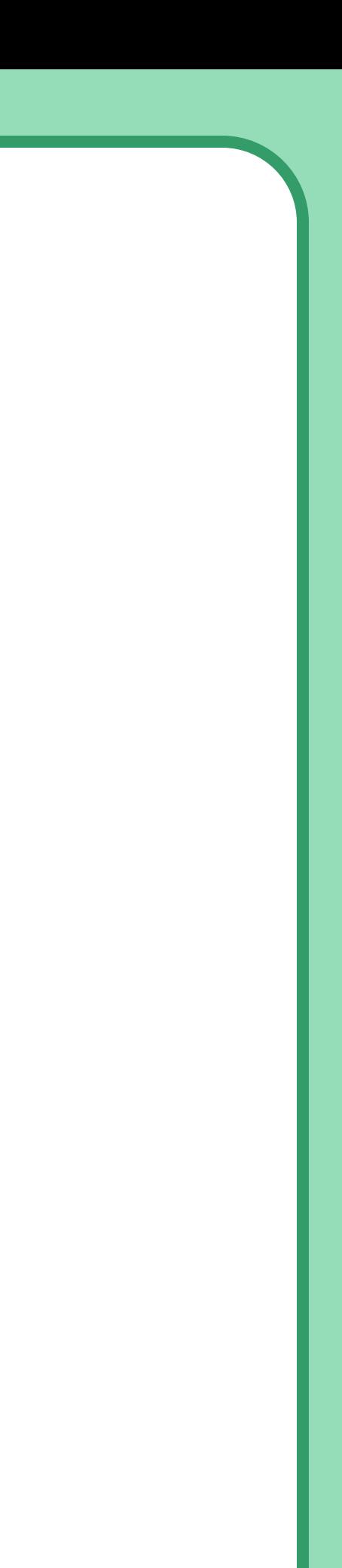

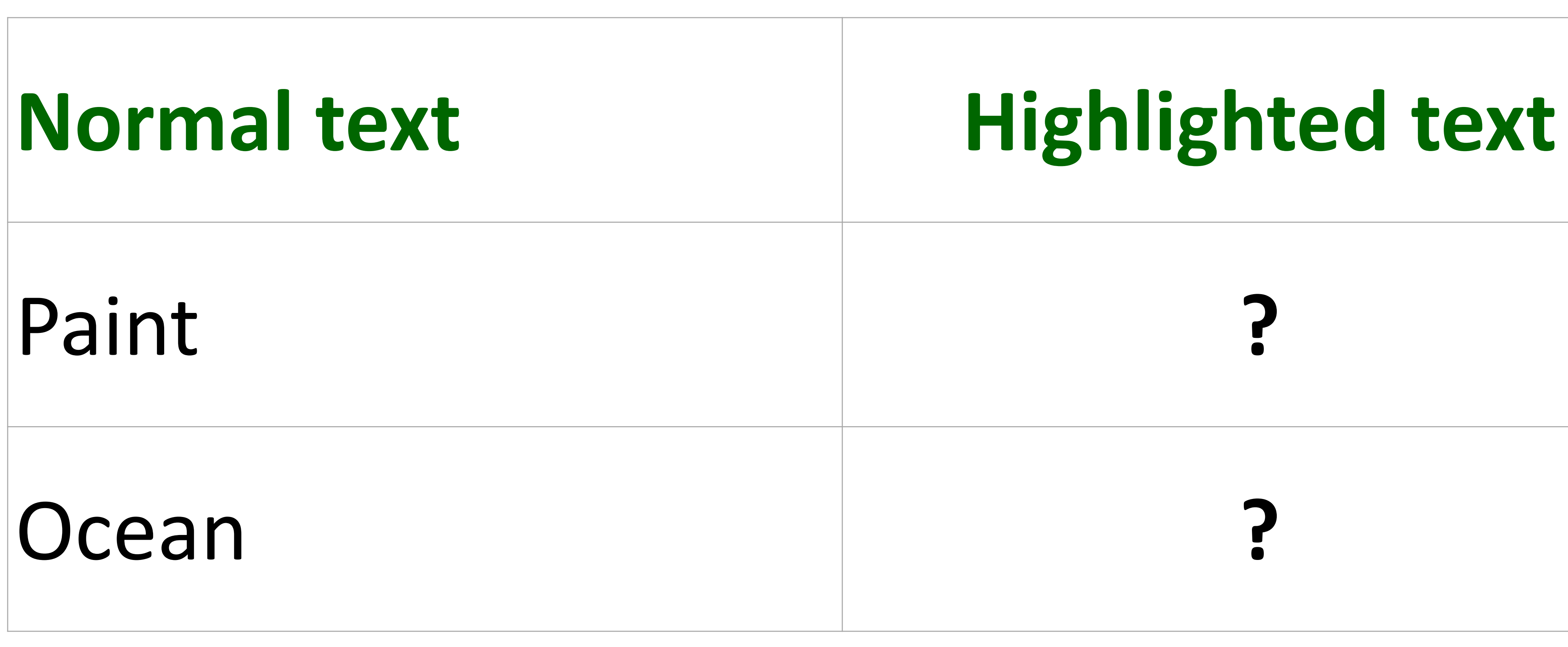

![](_page_1_Picture_0.jpeg)

![](_page_1_Picture_1.jpeg)

#### Paint **?**

#### **Ocean**

### ❖ Highlight the following text

## **Highlighting text**

![](_page_2_Picture_0.jpeg)

![](_page_2_Picture_1.jpeg)

# **Guarant Co work**

www.kooracademy.com

![](_page_2_Picture_8.jpeg)

![](_page_2_Picture_10.jpeg)

![](_page_2_Picture_11.jpeg)

![](_page_2_Picture_12.jpeg)

![](_page_2_Picture_43.jpeg)

### ❖ Strike the following text

## **Strikethrough text**

![](_page_3_Picture_0.jpeg)

04

## Format painter

### ❖ Apply the object 1 format to object 2

## Object 1

Obeject2

www.kooracademy.com

![](_page_3_Picture_9.jpeg)

![](_page_3_Picture_10.jpeg)

![](_page_3_Picture_11.jpeg)

www.kooracademy.com

![](_page_4_Picture_7.jpeg)

![](_page_4_Picture_8.jpeg)

![](_page_4_Picture_9.jpeg)

![](_page_4_Picture_10.jpeg)

![](_page_4_Picture_0.jpeg)

![](_page_4_Picture_1.jpeg)

### ❖ Change the style of the following text box

## **Quick style**

### Text box